# HP Network Node Manager i Software

Windows<sup>®</sup>、HP-UX、Linux、および Solaris オペレーティングシステム用 ソフトウェアーバージョン : NNMi 9.20

HP Network Node Manager i Software—IBM Tivoli Netcool/ OMNIbus 統合ガイド

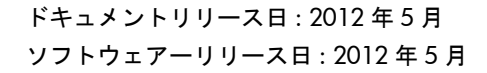

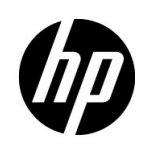

ご注意

### 保証について

HP 製品とサービスの保証は、当該製品、およびサービスに付随する明示的な保証文によってのみ規定されるもの とします。ここでの記載で追加保証を意図するものは一切ありません。 HP では、ここに記載されている技術的、 または編集上の不正確さや脱漏については責任を負いません。

ここに記載されている情報は、予告なく変更されることがあります。

#### 権利制限について

機密性のあるコンピューターソフトウェアーです。これらを所有、使用、または複製するには、HP が提供する有 効なライセンスが必要です。 FAR 12.211および12.212に準拠し、商用コンピューターソフトウェアー、コンピュー ターソフトウェアードキュメント、および商用アイテムの技術データは、ベンダーの標準商用ライセンスの下、米 国政府にライセンスされています。

#### 著作権について

© Copyright 2008–2012 Hewlett-Packard Development Company, L.P.

#### 商標に関する通知

Adobe® は Adobe Systems Incorporated の登録商標です。

HP 9000 コンピューター上の HP-UX リリース 10.20 以降および HP-UX リリース 11.00 以降 (32 ビットおよび 64 ビット両方の環境 ) は、すべて Open Group UNIX 95 製品です。

Microsoft® および Windows® は Microsoft Corporation の米国内での登録商標です。

Oracle および Java は Oracle およびその関連会社の登録商標です。

UNIX® は The Open Group の登録商標です。

#### Oracle テクノロジの制限された権限に関する通知

国防省連邦調達規則補足 (DOD FAR Supplement) に従って提供されるプログラムは、「商用コンピューターソフト ウェアー」であり、ドキュメントを含む同プログラムの使用、複製および開示は、該当する Oracle 社のライセン ス契約に規定された制約を受けるものとします。それ以外の場合は、連邦調達規則に従って供給されたプログラム は、「制限されたコンピューターソフトウェアー」であり、関連文書を含むプログラムの使用、複製、および公開 は、FAR 52.227-19、『商用コンピューターソフトウェアー - 制限された権限』 (1987年6月)に記載されている制 限に従うものとします。 Oracle America, Inc., 500 Oracle Parkway, Redwood City, CA 94065.

Oracle ライセンスの全文は、NNMi の製品 DVD にある license-agreements のディレクトリを参照してください。

#### 謝辞

この製品には、Apache Software Foundation で開発されたソフトウェアーが含まれています。 (http://www.apache.org)

この製品には、Indiana University Extreme! Lab で開発されたソフトウェアーが含まれています。 (http://www.extreme.indiana.edu)

#### 2012 年 5 月

### 使用可能な製品ドキュメント

このガイドに加え、次のドキュメントが NNMi について利用できます。

- HP Network Node Manager i Software ドキュメント一覧 HP マニュアル Web サイト上にあります。この ファイルを使用して、このバージョンの NNMi の NNMi ドキュメントセットにある追加や改訂を調べること ができます。リンクをクリックして、HP マニュアル Web サイト上のドキュメントにアクセスします。
- HP Network Node Manager i Software インタラクティブインストールガイド これは対話型ドキュメント で、NNMI 9.20 製品メディアで入手できます。 詳細については、製品メディアの nnmi\_interactive\_installation\_ja\_README.txt ファイルを参照してくだ さい。
- HP Network Node Manager i Software アップグレードリファレンス HP マニュアル Web サイトから入手 できます。
- HP Network Node Manager i Softwareリリースノート 製品メディアおよびNNMi管理サーバーから入手 できます。
- HP Network Node Manager i Software システムとデバイス対応マトリックス 製品メディアおよび NNMi 管理サーバーから入手できます。
- HP Network Node Manager iSPI Network Engineering Toolset 計画とインストールガイド (HP Network Node Manager iSPI Network Engineering Toolset Planning and Installation Guide) — NNM iSPI NET 診断サーバー 製品メディアにあります。

最近の更新を確認する場合、または最新のドキュメントを使用しているか確認する場合は、以下をご覧ください。

#### **http://support.openview.hp.com/selfsolve/manuals**

このサイトを利用するには、HP Passport への登録とサインインが必要です。 HP Passport ID のご登録は、次の URL で行ってください。

#### **http://h20229.www2.hp.com/passport-registration.html**(英語サイト)

または、HP Passport のログインページの [**New users - please register**] リンクをクリックします。

製品のサポートサービスに登録すると、最新版を入手できます。詳細は HP 販売員にお尋ねください。

# 目次

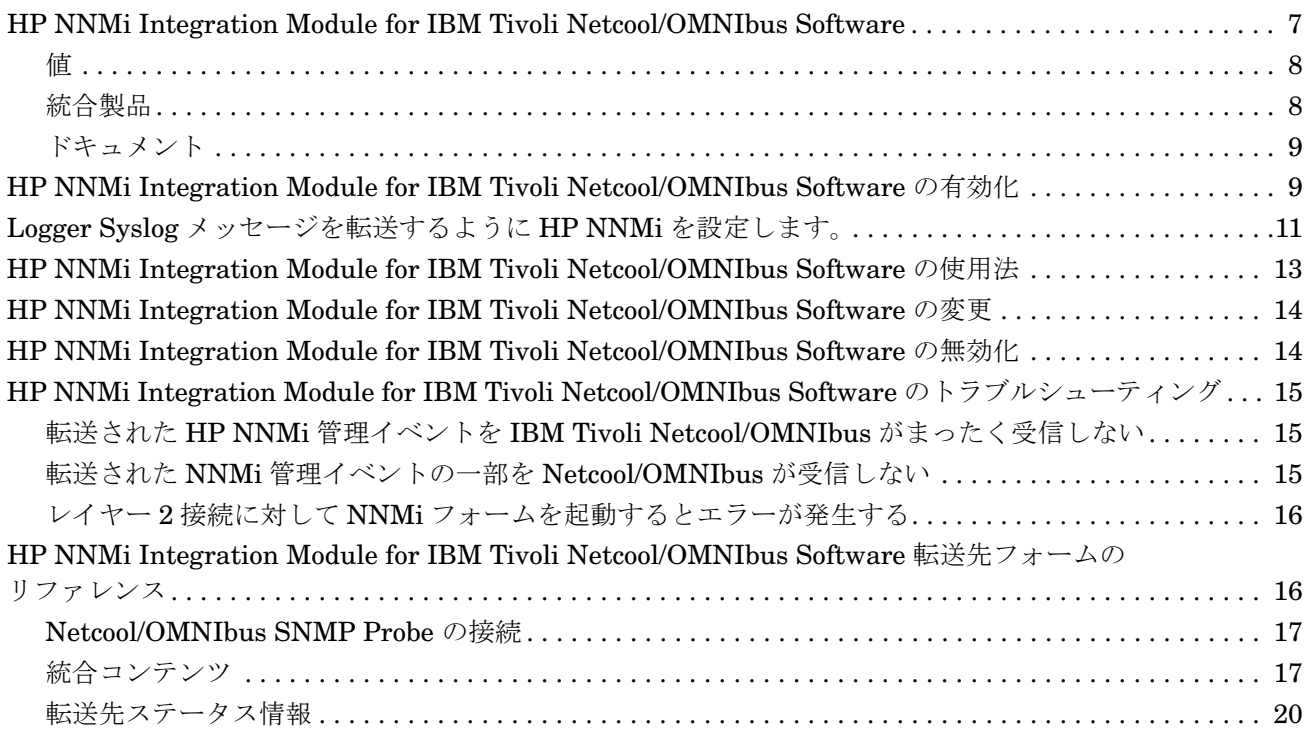

HP NNMi Integration Module for IBM Tivoli Netcool/OMNIbus **Software** 

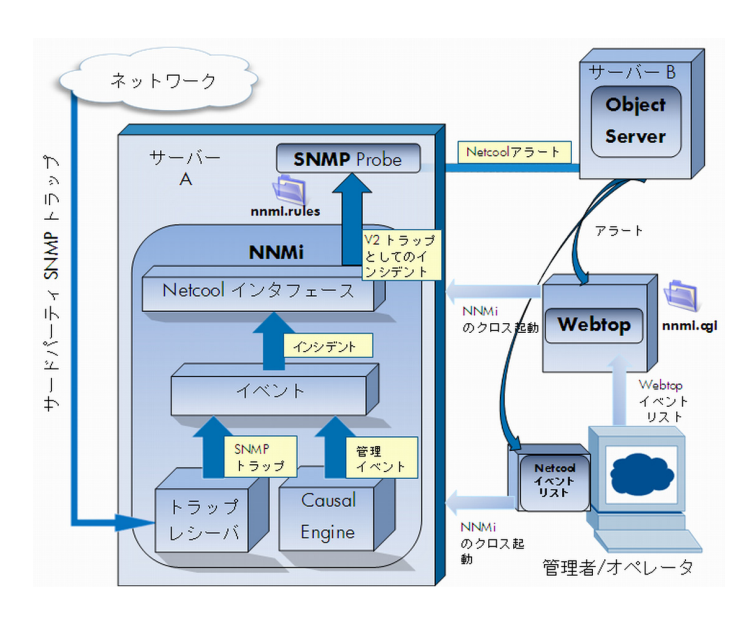

IBM Tivoli Netcool/OMNIbus は広範囲のソースから 1 つのビューにイベントを統合します。

この章には、以下のトピックがあります。

- • [HP NNMi Integration Module for IBM Tivoli Netcool/OMNIbus Software](#page-6-0)
- • [HP NNMi Integration Module for IBM Tivoli Netcool/OMNIbus Software](#page-8-1) の有効化
- Logger Syslog [メッセージを転送するように](#page-10-0) HP NNMi を設定します
- • [HP NNMi Integration Module for IBM Tivoli Netcool/OMNIbus Software](#page-12-0) の使用法
- • [HP NNMi Integration Module for IBM Tivoli Netcool/OMNIbus Software](#page-13-0) の変更
- • [HP NNMi Integration Module for IBM Tivoli Netcool/OMNIbus Software](#page-13-1) の無効化
- • [HP NNMi Integration Module for IBM Tivoli Netcool/OMNIbus Software](#page-14-0) のトラブルシューティング
- • [HP NNMi Integration Module for IBM Tivoli Netcool/OMNIbus Software](#page-15-1) 転送先フォームのリファレンス

# <span id="page-6-0"></span>HP NNMi Integration Module for IBM Tivoli Netcool/OMNIbus **Software**

HP NNMi Integration Module for IBM Tivoli Netcool/OMNIbus Software は、NNMi 管 理イベントを SNMPv2c トラップとして NNMi 管理サーバー上の Netcool/OMNIbus SNMP Probe に転送します。プローブは NNMi トラップをフィルターし、Netcool/ OMNIbus サーバーに転送します。

統合では HP NNMi が管理対象デバイスから受け取る SNMP トラップもプローブに転送 できますが、NNMi SNMP トラップ転送メカニズムを使用することを推奨します。詳細に ついては、hp-nnmi-nbi.mib ファイルを参照してください。

統合は、NNM 6.x または 7.x 管理ステーションが生成するイベントをプローブに転送し ません。

統合は、選択されたイベントのコンテキストで NNMi のフォームとビューを起動するた めの、Netcool イベントビューアーを拡張するメニュー項目を提供します。

Netcool ソフトウェア用 NNMi 統合モジュールは、HP NNMi の Northbound インタ フェースの具体的な実装です。これについては、『NNMi デプロイメントリファレンス』 の「NNMi Northbound インタフェース」の章を参照してください。

Netcool ソフトウェア用 NNMi 統合モジュールは以下のコンポーネントで構成されます。

- nnmi-northbound 統合モジュール
- NNMi トラップから Netcool/OMNIbus イベントへの変換と、Netcool/Webtop イベン トリストおよび Netcool/OMNIbus イベントリストでの新規メニューの作成を行うた めの設定ファイル

### <span id="page-7-0"></span>値

Netcool ソフトウェア用 NNMi 統合モジュールは、Netcool/OMNIbus ユーザーが潜在的 なネットワーク問題を検知し、調査するのに役立つネットワークレベルの障害情報とパ フォーマンス情報を Netcool/OMNIbus に追加します。

統合の主要な機能は以下のとおりです。

- HP NNMiからIBM Tivoli Netcool/OMNIbusへ管理イベントを自動転送します。転送 された管理イベントは Netcool/Webtop イベントリストと Netcool/OMNIbus イベント リストに表示されます。
- Netcool/Webtop および IBM Tivoli Netcool/OMNIbus から NNMi コンソールへのア クセスを提供します。
	- IBM Tivoli Netcool/OMNIbus ユーザーは、選択したイベントとトポロジオブジェ クトのコンテキストで NNMi フォーム ( 例 : ノードフォーム ) を開くことができ ます。
	- IBM Tivoli Netcool/OMNIbus ユーザーは、選択したイベントとノードのコンテ キストでNNMiビュー (例: レイヤー2の近隣接続ビュー) を開くことができます。
	- IBM Tivoli Netcool/OMNIbus ユーザーは、選択したイベントのコンテキストで NNMi インシデントフォームを開くことができます。

### <span id="page-7-1"></span>統合製品

この章の情報は、以下の製品に当てはまります。

- IBM Tivoli Netcool/OMNIbus
	- サポートされるバージョンは、NNMi システムとデバイス対応マトリックスにリス トされています。
- Netcool/OMNIbus SNMP Probe
- NNMi 9.20 (Netcool ソフトウェア用 NNMi 統合モジュールライセンス付き )

NNMi 9.00 では、NNMi をインストールすることによって、Netcool ソフトウェア用 NNMi 統合モジュールの一時試用ライセンスキーが有効になります。試用ライセンス キーが有効期限切れになった後に統合を使用するには、Netcoolソフトウェア用NNMi 統合モジュールの恒久ライセンスキーを取得してインストールします。

HP NNMi と IBM Tivoli Netcool/OMNIbus は、別々のコンピューターにインストールす る必要があります。 NNMi 管理サーバーサーバーと Netcool/OMNIbus サーバーのオペ レーティングシステムは同一である必要はありません。

Netcool/OMNIbus SNMP Probe は NNMi 管理サーバー上にインストールする必要があ ります。

サポートされているハードウェアプラットフォームおよびオペレーティングシステムの 最新情報については、HP NNMi の対応マトリックスおよび IBM Tivoli Netcool/ OMNIbus の製品ドキュメントを参照してください。

### <span id="page-8-0"></span>ドキュメント

この章では、NNMi 管理イベントを Netcool/OMNIbus SNMP Probe に転送するように Netcool ソフトウェア用 NNMi 統合モジュールを設定する方法を説明します。また、統合 機能の使用方法の説明もあります。

IBM Tivoli Netcool/OMNIbus の詳細については、アプリケーションのドキュメントを参 照してください。

# <span id="page-8-1"></span>HP NNMi Integration Module for IBM Tivoli Netcool/OMNIbus Software の有効化

Netcool ソフトウェア用 NNMi 統合モジュールには、Netcool/OMNIbus SNMP Probe と Netcool イベントビューアーの設定に使用するファイルが用意されています。 IBM Tivoli Netcool/OMNIbus は機能を高度に設定できるため、IBM Tivoli Netcool/OMNIbus 側の 設定方法がご使用の Netcool/OMNIbus システムとまったく同じではない場合がありま す。統合を有効化する手順は、経験のある Netcool/OMNIbus 管理者が実行することを推 奨します。

Netcoolソフトウェア用NNMi統合モジュールを有効にするには、以下の手順を実行します。

- <span id="page-8-2"></span>1 Netcool/OMNIbus を設定するための情報を収集します。
	- a 任意のコンピューターで、管理者ロールを持つ NNMi ユーザーとして NNMi コン ソールにサインインします。
	- b NNMi コンソールで、[**HP NNMi Integration Module for IBM Tivoli Netcool/OMNIbus Software**設定アクション] フォームを開きます (**[**統合モジュールの設定**] > [Netcool]**)。
	- c [**nnmi.include.rules**] リンクを右クリックして Netcool/OMNIbus SNMP Probe の ルールインクルードファイルをダウンロードし、ファイルをコンピューターに保 存します。

<span id="page-8-3"></span>nnmi.include.rules ファイルには、NNMi 管理イベントの SNMPv2c トラッ プを解釈するルールが定義されています。

- NNMi がプローブに送信するトラップの内容と形式については、 hp-nnmi-nbi.mib ファイルを参照してください。
- nnmi.include.rules ファイルをカスタマイズする方法の詳細については、 IBM Tivoli Netcool/OMNIbus のドキュメントを参照してください。
- <span id="page-8-4"></span>d オプション。 Netcool/Webtopイベントリストの設定情報をダウンロードし、NNMi ビューを起動します。以下を両方とも実行します。
	- **nnmi\_launch.cgi** リンクを右クリックし、ファイルをコンピューターに保存し ます。
	- **nmi\_launch\_cfg.txt** リンクを右クリックし、ファイルをコンピューターに保存 します。
- <span id="page-9-0"></span>e オプション。 Netcool/OMNIbus イベントリストの設定情報をダウンロードし、 NNMi ビューを起動します。以下のいずれかを行います。
	- Windows Netcool/OMNIbus サーバーの場合:

**nnmi\_confpack.zip** リンクを右クリックし、ファイルをコンピューターに保存 します。

— UNIX Netcool/OMNIbus サーバーの場合 :

**nnmi\_confpack.gz** リンクを右クリックし、ファイルをコンピューターに保存 します。

- 2 Netcool/OMNIbus SNMP Probe を NNMi 管理サーバーにインストールします。
	- a 利用できる UDP ポートで SNMP トラップを受け取るようにプローブを設定し ます。
		- NNMi に統合を設定するこのポート番号を書き留めます。
		- プローブポートが NNMi で SNMP トラップの受信に使用されるポートと異 なることを確認します。 NNMi SNMP ポートを設定するには、NNMi コン ソールで「通信の設定]を使用します。
	- b [手順](#page-8-2) 1[c](#page-8-3)のnnmi.include.rulesファイルをNNMi管理サーバーにコピーします。
	- c マスタールールファイルをバックアップし、そのファイルを任意のテキストエ ディターで開きます。
	- d Netcool/OMNIbus エンタープライズトラップスイッチブロック内に nnmi.include.rules ファイルの include ディレクティブを追加し、マスター ルールファイルを保存します。
	- e プローブを再起動し、プローブログファイルでルールファイルの再ロードに問題 がないことを確認します。

プローブのインストールと設定については、プローブのドキュメントを参照してくだ さい。

- 3 NNMi インシデントの転送を設定します。
	- a 任意のコンピューターで、管理者ロールを持つ NNMi ユーザーとして NNMi コ ンソールにサインインします。
	- b NNMi コンソールで、[**HP NNMi Integration Module for IBM Tivoli Netcool/OMNIbus Software**設定アクション] フォームを開きます (**[**統合モジュールの設定**] > [Netcool]**)。
	- c Netcool ソフトウェア用 NNMi 統合モジュールの [ 有効化 **/** 無効化 ] をクリックし、 [ 新規 ] をクリックします。

(使用可能な転送先を選択してある場合、[Uセット]をクリックして、[新規作成] ボタンを使用可能にしてください。)

- d [**HP NNMi Integration Module for IBM Tivoli Netcool/OMNIbus Software** デスティネー ション ] フォームで [ 有効にする ] チェックボックスを選択し、フォームのほかの フィールドを有効にします。
- e Netcool/OMNIbus SNMP Probeへの接続情報を入力します。

これらのフィールドの詳細は、17 ページの [Netcool/OMNIbus SNMP Probe](#page-16-0) の接 [続](#page-16-0)を参照してください。

- f 送信オプションを指定します。 これらのフィールドの詳細は、17 [ページの統合コンテンツを](#page-16-1)参照してください。
- g フォームの下部にある [送信] をクリックします。

新しいウィンドウが開き、ステータスメッセージが表示されます。設定に問題が あることを示すメッセージが表示されたら、[ 戻る ] をクリックして、エラーメッ セージを参考に値を調整してください。

- <span id="page-10-2"></span>4 オプション。 NNMiを起動するようにNetcool/OMNIbus SNMP Probeを設定します。
	- a [手順](#page-8-2) 1[d](#page-8-4) の nnmi\_launch.cgi ファイルを Netcool/Webtop サーバーの cgi-bin ディレクトリにコピーします。
	- b [手順](#page-8-2) 1[d](#page-8-4)のnnmi\_launch cfg.txtファイルに記載されている指示に従って、CGI ファイルを準備し、Netcool/Webtop メニューを設定します。
- <span id="page-10-3"></span>5 オプション。 NNMi ビューを起動するように Netcool/OMNIbus イベントリストを設 定します。
	- a Netcool/OMNIbus ObjectServer のインスタンスを実行中のコンピューターに[手](#page-8-2) [順](#page-8-2) 1[e](#page-9-0)の nnmi\_confpack.\* アーカイブファイルをコピーします。
	- b 一時保存場所に nnmi\_confpack.\* アーカイブファイルを解凍します。
	- c 一時保存場所から以下のコマンドを実行します。
		- Windows Netcool/OMNIbus サーバーの場合:

```
%OMNIBUSHOME%\bin\nco_confpack -import \
-package nnmi.confpack \
-user <objectserver_administrator_username> \
-server <objectserver_name>
```
— UNIX Netcool/OMNIbus サーバーの場合 :

**\$OMNIBUSHOME/bin/nco\_confpack -import** \ **-package nnmi.confpack** \ -user <objectserver administrator username> \} **-server <objectserver\_name>**

d UNIX のみ: \$OMNIBROWSER が Mozilla Firefox ブラウザーの場所に設定されてい ることを確認します。

## <span id="page-10-0"></span>Logger Syslog メッセージを転送するように HP NNMi を設定し ます

NNMi の Northbound インタフェースを使用して、NNMi 管理サーバー上の Netcool/ OMNIbus SNMP Probe に HP ArcSight Logger。 Syslog メッセージを転送するように HP NNMi を設定できます。これにより、HP ArcSight Logger。 Syslog メッセージが Netcool/OMNIbus ソフトウェアに送信されます。

NNMi の Northbound インタフェースに syslog メッセージを転送するように Netcool ソ フトウェア用 NNMi 統合モジュールを設定するには、以下の手順を実行します。

- <span id="page-10-1"></span>1 16 ページの [HP NNMi Integration Module for IBM Tivoli Netcool/OMNIbus](#page-15-1) Software [転送先フォームのリファレンスに](#page-15-1)記載の情報を確認してください。
- 2 9 ページの [HP NNMi Integration Module for IBM Tivoli Netcool/OMNIbus](#page-8-1) Software [の有効化に](#page-8-1)示す指示に従ってください。
- 3 NNMi コンソールで、[ 統合モジュールの設定 ] > [**NetCool**] をクリックします。 NNMi に [**Netcool** ソフトウェア設定アクション用の **HP NNMi** 統合モジュール ] 画面が表示されます。
- 4 Netcoolソフトウェア用NNMi統合モジュールの [有効化**/**無効化] をクリックします。
- 5 [編集]をクリックします。
- 6 [図](#page-11-0) 1で強調表示されているフィールドに合わせてフォームを変更します。以下の設定 手順を実行することが重要です。
	- [ インシデント ] フィールドで、[**Syslog**] チェックボックスをオンにします。
	- [ 削除 ] フィールドで、[ 送信 ] チェックボックスをオンにします。

#### <span id="page-11-0"></span>図 **1** 重要なフィールド

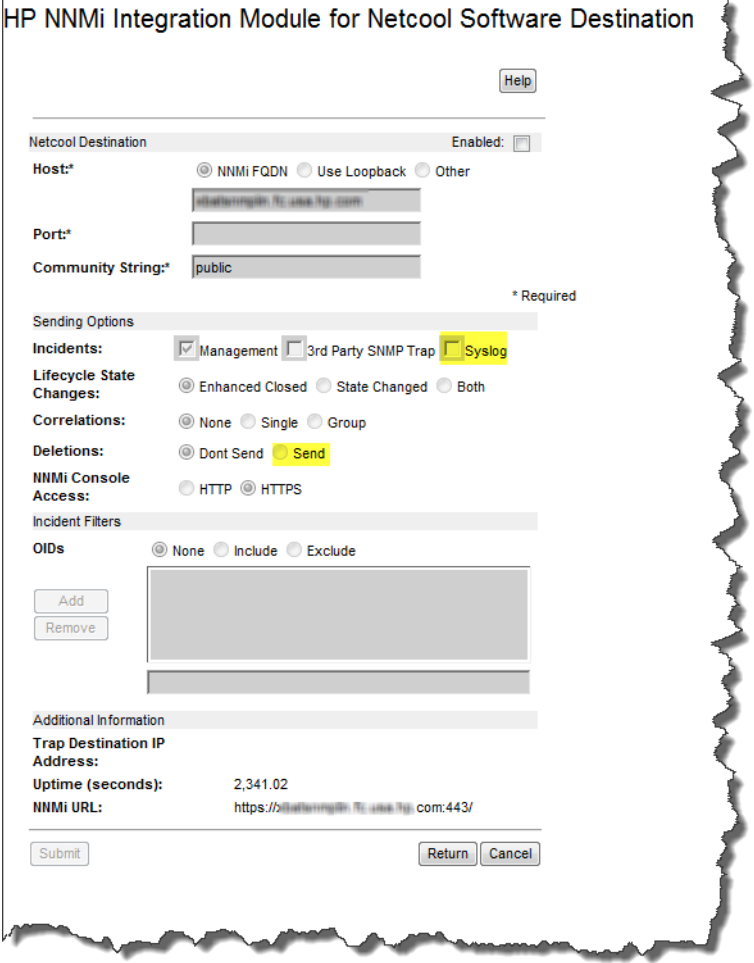

<span id="page-11-1"></span>7 nnmSyslog インシデントを待機するように Netcool/OMNIbus ソフトウェアを設定し ます。待機するnnmSyslogインシデントOIDは、1.3.6.1.4.1.11.2.17.19.2.0.4000です。

[手順](#page-11-1) 1から手順 7の完了後、NetCool ソフトウェアが HP ArcSight Logger。 syslog メッ セージを使用できるようになります。

e NNMiは、ArcSightEventトラップ (OIDは.1.3.6.1.4.1.11937.0.1) から varbind を取得し、これらの varbind を (**hp-nnmi-nbi.mib** から ) 別のトラップで Northbound に転送します。トラップのカスタムインシデント属性 (CIA) は、 nnmiSyslog インシデント (OID は .1.3.6.1.4.1.11.2.17.19.2.0.4000) のカンマ区 切りリストの 20 番目の varbind (nnmiIncidentCias) で確認できます。

# <span id="page-12-0"></span>HP NNMi Integration Module for IBM Tivoli Netcool/OMNIbus Software の使用法

Netcoolソフトウェア用NNMi統合モジュールを有効にすると、HP NNMiからSNMPv2c トラップが Netcool/OMNIbus プローブに送信されます。 HP NNMi から転送されたコン テンツは Netcool/Webtop イベントリストと Netcool/OMNIbus イベントリストに表示さ れます。

統合モジュールからプローブに転送可能なトラップのタイプについては、『NNMi デプロ イメントリファレンス』の「NNMi Northbound インタフェースの使用法」を参照してく ださい。トラップの内容と形式については、hp-nnmi-nbi.mib ファイルを参照してくだ さい。トラップ転送メカニズムの比較については、『NNMi デプロイメントリファレンス』 の「トラップおよびインシデント転送」を参照してください。

NNMi は、各管理イベントトラップ ( または受信した SNMP トラップ ) のコピーを 1 つ だけ Netcool/OMNIbus SNMP Probe に送信します。 HP NNMi はトラップをキューに入 れません。 HP NNMi がトラップを転送するときにプローブに接続できないと、そのト ラップは失われます。

統合モジュールでは、Netcool イベントビューアーから NNMi コンソールへのリンクを 使用できます。 NNMi コンソールビューを表示するには、NNMi ユーザーの資格を入力 します。

9 ページの [HP NNMi Integration Module for IBM Tivoli Netcool/OMNIbus Software](#page-8-1) の [有効化で](#page-8-1)は[、手順](#page-10-2) 4 [と手順](#page-10-3) 5 は、Netcool イベントビューアーに以下のメニュー項目を追 加します。

- [ソースオブジェクト] Netcool/OMNIbusで選択したイベントのオブジェクトのNNMi フォームを開きます。
- [ ノード ] Netcool/OMNIbus で選択したイベントのノードの NNMi ノードフォー ムを開きます。
- [**L2** 隣接ノード ] Netcool/OMNIbus で選択したイベントのノードの NNMi レイヤー 2 の近隣接続ビューを開きます。
- [**L3** 隣接ノード ] Netcool/OMNIbus で選択したイベントのノードの NNMi レイヤー 3 の近隣接続ビューを開きます。
- [ インシデント詳細 ] Netcool/OMNIbus で選択したイベントの NNMi インシデント フォームを開きます。

- UNIX Netcool/OMNIbus サーバーの場合 :
	- Netcool/OMNIbus イベントリストから NNMi ビュー起動するには、Mozilla Firefox をデフォルトの Web ブラウザーに設定する必要があります。
	- \$OMNIBROWSER 環境変数は、Mozilla Firefox ブラウザーの場所に設定されている必 要があります。

# <span id="page-13-0"></span>HP NNMi Integration Module for IBM Tivoli Netcool/OMNIbus Software の変更

Netcool ソフトウェア用 NNMi 統合モジュール設定パラメーターを変更するには、以下の 手順を実行します。

- 1 NNMi コンソールで、[**HP NNMi Integration Module for IBM Tivoli Netcool/OMNIbus Software** 設定アクション ] フォームを開きます (**[** 統合モジュールの設定 **] > [Netcool]**)。
- 2 Netcool ソフトウェア用 NNMi 統合モジュールの [有効化 **/** 無効化 ] をクリックします。
- 3 転送先を選択し、「編集1をクリックします。
- 4 該当するように値を変更します。

このフォームのフィールドの詳細は、16 ページの [HP NNMi Integration Module for](#page-15-1) [IBM Tivoli Netcool/OMNIbus Software](#page-15-1) 転送先フォームのリファレンスを参照して ください。

5 フォームの上にある [ 有効にする ] チェックボックスがオンになっていることを確認 し、フォームの下にある [送信] をクリックします。

変更はただちに有効になります。

# <span id="page-13-1"></span>HP NNMi Integration Module for IBM Tivoli Netcool/OMNIbus Software の無効化

転送先が無効な間は、SNMP トラップはキューイングされません。

Netcool/OMNIbus SNMP Probe への NNMi 管理イベント転送を解除するには、以下の 手順を実行します。

- 1 NNMi コンソールで、[**HP NNMi Integration Module for IBM Tivoli Netcool/OMNIbus Software** 設定アクション ] フォームを開きます (**[** 統合モジュールの設定 **] > [Netcool]**)。
- 2 Netcool ソフトウェア用 NNMi 統合モジュールの [有効化 **/** 無効化 ] をクリックします。
- 3 転送先を選択し、「編集]をクリックします。

または、[**削除**]をクリックして、選択した転送先の設定をすべて削除します。

4 [**HP NNMi Integration Module for IBM Tivoli Netcool/OMNIbus Software** デスティネーション ] フォームで、フォームの上にある [ 有効にする ] チェックボックスをオフにし、フォー ムの下にある [ 送信 ] をクリックします。

変更はただちに有効になります。

5 システムリソースを節約するには、転送先が無効になっている間は Netcool/OMNIbus SNMP Probe をシャットダウンします。

永久的に統合を無効にするには、以下も実行します。

- プローブのドキュメントに記載されているとおり、Netcool/OMNIbus SNMP Probe をアンインストールします。
- NNMi メニュー項目を Netcool/Webtop および Netcool/OMNIbus のイベントリスト 設定から削除します。

# <span id="page-14-0"></span>HP NNMi Integration Module for IBM Tivoli Netcool/OMNIbus Software のトラブルシューティング

## <span id="page-14-1"></span>転送された HP NNMi 管理イベントを IBM Tivoli Netcool/ OMNIbus がまったく受信しない

Netcool イベントビューアーに、HP NNMi から受信するトラップが含まれていない場合 は、以下の手順を実行します。

- 1 Netcool/OMNIbus SNMP Probe がトラップを受信していることを確認します。
	- a プローブが Netcool/OMNIbus サーバーにメッセージを送信できることを確認し ます。
	- b プローブマスタールールファイルに nnmi.include.rules ファイルの内容が含 まれていることを確認します。
	- c マスタールールファイルの構文を確認します。
	- d プローブログファイルに、ルールファイルのロードに関する問題がないことを確 認します。
	- e プローブログファイルでNNMiトラップがプローブに届いているかどうかを確認 します。
	- f プローブログファイルで、プローブが受信トラップを処理しているか、ドロップ しているかを確認します。

プローブに関するトラブルシューティングの詳細は、Netcool/OMNIbus のドキュメン トを参照してください。

2 NNMiがNetcool/OMNIbus SNMP Probeに管理イベントを転送していることを確認 します。

詳細については、『NNMi デプロイメントリファレンス』の「NNMi Northbound イン タフェースのトラブルシューティング」を参照してください。

## <span id="page-14-2"></span>転送された NNMi 管理イベントの一部を Netcool/OMNIbus が 受信しない

Netcool イベントビューアーに 1 つ以上の NNMi 管理イベントトラップが表示されない 場合は、以下の手順を実行します。

- 1 Netcool/OMNIbus SNMP Probeのマスタールールファイルにnnmi.include.rules ファイルの内容が含まれていることを確認します。
- 2 Netcool/OMNIbus が実行中であることを確認します。

Netcool/OMNIbus サーバーがシャットダウンすると、Netcool/OMNIbus SNMP Probeは受信したトラップをキューイングします。 Netcool/OMNIbusサーバーが利用 可能になると、プローブはキューイングされているトラップを転送します。

HP NNMi によるトラップのキューへの追加と転送は、プローブに依存します。プ ローブがシャットダウンすると、転送されたトラップは喪失してしまいます。

3 NNMi プロセスが実行中であることを確認します。

### <span id="page-15-0"></span>レイヤー 2 接続に対して NNMi フォームを起動するとエラーが 発生する

NNMi 管理サーバーのソースオブジェクトがレイヤー 2 接続である場合、管理者以外の ロールを持つ NNMi ユーザーは、Netcool イベントビューアーの [ **ソースオブジェクト** ] メ ニュー項目から直接 NNMi フォームを開くことはできません。代わりに、Netcool イベン トビューアーで [**L2** 隣接ノード ] メニュー項目を使用して NNMi に接続し、その後でレイ ヤー 2 隣接ノードビューの接続をダブルクリックします。

# <span id="page-15-1"></span>HP NNMi Integration Module for IBM Tivoli Netcool/OMNIbus Software 転送先フォームのリファレンス

[**HP NNMi Integration Module for IBM Tivoli Netcool/OMNIbus Software** デスティネーション ] フォームには、HP NNMi と Netcool/OMNIbus SNMP Probe の間の通信設定パラメー ターが含まれています。有効な Netcool ソフトウェア用 NNMi 統合モジュールライセン スが NNMi 管理サーバーにインストールされている場合、このフォームは [ 統合モジュー ルの設定 ] ワークスペースから利用できます。 ([**HP NNMi Integration Module for IBM Tivoli Netcool/OMNIbus Software** 設定アクション ] フォームで、Netcool ソフトウェア用 NNMi 統 合モジュールの [ 有効化 **/** 無効化 ] をクリックします )。 [ 新規作成 ] をクリックするか、転 送先を選択してから、[編集]をクリックします。)

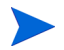

管理者ロールを持つ NNMi ユーザーのみが [**HP NNMi Integration Module for IBM Tivoli Netcool/OMNIbus Software** デスティネーション ] フォームにアクセスできます。

[**HP NNMi Integration Module for IBM Tivoli Netcool/OMNIbus Software** デスティネーション ] フォームでは、以下の領域の情報を収集します。

- 17ページの [Netcool/OMNIbus SNMP Probe](#page-16-0) の接続
- 17 [ページの統合コンテンツ](#page-16-1)
- 20[ページの転送先ステータス情報](#page-19-0)

統合設定への変更を適用するには、[**HP NNMi Integration Module for IBM Tivoli Netcool/ OMNIbus Software デスティネーション**] フォームの値を更新し、[送信] をクリックします。

## <span id="page-16-0"></span>Netcool/OMNIbus SNMP Probe の接続

[表](#page-16-2) 1 に、Netcool/OMNIbus SNMP Probe への接続設定パラメータのリストを示します。

<span id="page-16-2"></span>表 **1 Netcool/OMNIbus SNMP Probe** の接続情報

| フィールド     | 説明                                                                                                    |
|-----------|----------------------------------------------------------------------------------------------------|
| ホスト       | NNMi 管理サーバーシステムの完全修飾ドメイン名 (推奨)または IP アドレス。これ<br>は、Netcool/OMNIbus SNMP Probe が SNMP トラップを NNMi から受信するシステ<br>ムです。<br>統合は、以下のプローブホストの識別方法をサポートしています。 |
|           | • NNMi FQDN                                                                                                    |
|           | NNMi のプローブへの接続を NNMi 管理サーバーで管理します。「ホスト] フィール<br>ドは読み取り専用になります。<br>これがデフォルトの推奨設定です。                                                                 |
|           | • ユーザーループバック<br>NNMi のプローブへの接続を NNMi 管理サーバーで管理します。「ホスト]フィール<br>ドは読み取り専用になります。                                                                      |
|           | • その他                                                                                                    |
|           | このオプションは使用しないでください。<br>注: NNMi 管理サーバーが NNMi アプリケーションのフェイルオーバーに参加する場<br>合にアプリケーションフェイルオーバーが統合に与える影響については、『NNMi 9.20<br>デプロイメントリファレンス』を参照してください。     |
| ポート       | Netcool/OMNIbus SNMP Probe が SNMP トラップを受信する UDP ポート。                                                                                               |
|           | そのプローブ固有のポート番号を入力します。                                                                                                    |
|           | ポートを特定するには、NNMi 管理サーバーにあるプローブの mttrapd.properties<br>ファイルを確認します。                                                                                   |
|           | 注:このポート番号は、NNMi コンソールの [ 通信の設定 ] フォームの [SNMP ポート ]<br>フィールドで設定した、NNMi が SNMP トラップを受信するためのポートと別にする<br>必要があります。                                      |
| コミュニティ文字列 | Netcool/OMNIbus SNMP Probe がトラップを受信するための読み取り専用コミュニ<br>ティ文字列。                                                                                       |
|           | プローブの設定で、受信した SNMP トラップに特定のコミュニティ文字列を指定する<br>必要がある場合は、その値を入力します。                                                                                   |
|           | プローブの設定で、特定のコミュニティ文字列を必要としない場合は、デフォルトの値<br>である public を使用します。                                                                                      |

### <span id="page-16-1"></span>統合コンテンツ

[表](#page-17-0) 2 に、Netcool ソフトウェア用 NNMi 統合モジュールから Netcool/OMNIbus SNMP Probe へ送信する内容を設定するためのパラメーターをリストで示します。

<span id="page-17-0"></span>表 **2 Netcool** ソフトウェア用 **NNMi** 統合モジュールコンテンツ設定

| フィールド            | 説明                                                                                                    |
|------------------|----------------------------------------------------------------------------------------------------|
| インシデント           | インシデント転送の指定。<br>• 管理<br>HP NNMi は、NNMi が生成した管理イベントのみを Netcool/OMNIbus Probe に転<br>送します。<br>これがデフォルト設定です。<br>• サードパーティ SNMP トラップ<br>HP NNMi は、HP NNMi が管理対象デバイスから受信した SNMPトラップのみを<br>プローブに転送します。<br>• Syslog<br>HP NNMi は、NorthBound 統合モジュールを使用して HP ArcSight Syslog メッ<br>セージを Northbound アプリケーションに転送します。<br>HP NNMi は、転送先が有効になるとすぐにインシデントの転送を開始します。<br>詳細については、『NNMi デプロイメントリファレンス』の「インシデント転送」を参<br>照してください。                                                                                                    |
| ライフサイクル状態の<br>変化 | インシデント変更通知の仕様。<br>• 解決済みに変化<br>HP NNMi は、ライフサイクル状態が「解決済み]に変化したインシデントごとに、<br>インシデント解決済みトラップを Netcool/OMNIbus SNMP Probe に送信します。<br>これがデフォルト設定です。<br>• 変化した状態<br>HP NNMi は、ライフサイクル状態が「進行中]、「完了]、または「解決済み]に変<br>化したインシデント個々に、インシデントライフサイクル状態変化トラップをプ<br>ローブに送信します。<br>• 両方<br>HP NNMi は、ライフサイクル状態が [解決済み]に変化したインシデントごとに、<br>インシデント解決済みトラップをプローブに送信します。さらに、統合は、ライフサ<br>イクル状態が「進行中]、[完了]、または「解決済み]に変化したインシデントごと<br>に、インシデントライフサイクル状態変化トラップをプローブに送信します。<br>注:この場合、インシデントが [解決済み]ライフサイクル状態に変化するたびに、<br>インシデント解決済みトラップとインシデントライフサイクル状態変更トラップの<br>2つの通知トラップが統合によって送信されます。<br>詳細については、NNMiデプロイメントリファレンスの「インシデントのライフサイク<br>ル状態の変更通知」を参照してください。 |
| 相関処理             | インシデント相関処理通知の仕様。<br>• なし<br>HP NNMi は、NNMi の因果関係分析によるインシデント相関処理結果を Netcool/<br>OMNIbus SNMP Probe に通知しません。<br>これがデフォルト設定です。<br>• 単一<br>HP NNMi は、NNMi 因果関係分析で判明した親子インシデント相関関係ごとにト<br>ラップを1つ送信します。<br>• グループ<br>HP NNMi は、親インシデントに相関するすべての子インシデントをリストした相<br>関処理ごとに、トラップを1つ送信します。<br>詳細については、『NNMi デプロイメントリファレンス』の「インシデント相関処理通<br>知」を参照してください。                                                                                                    |

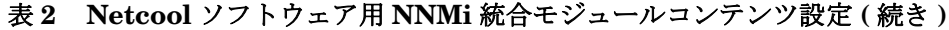

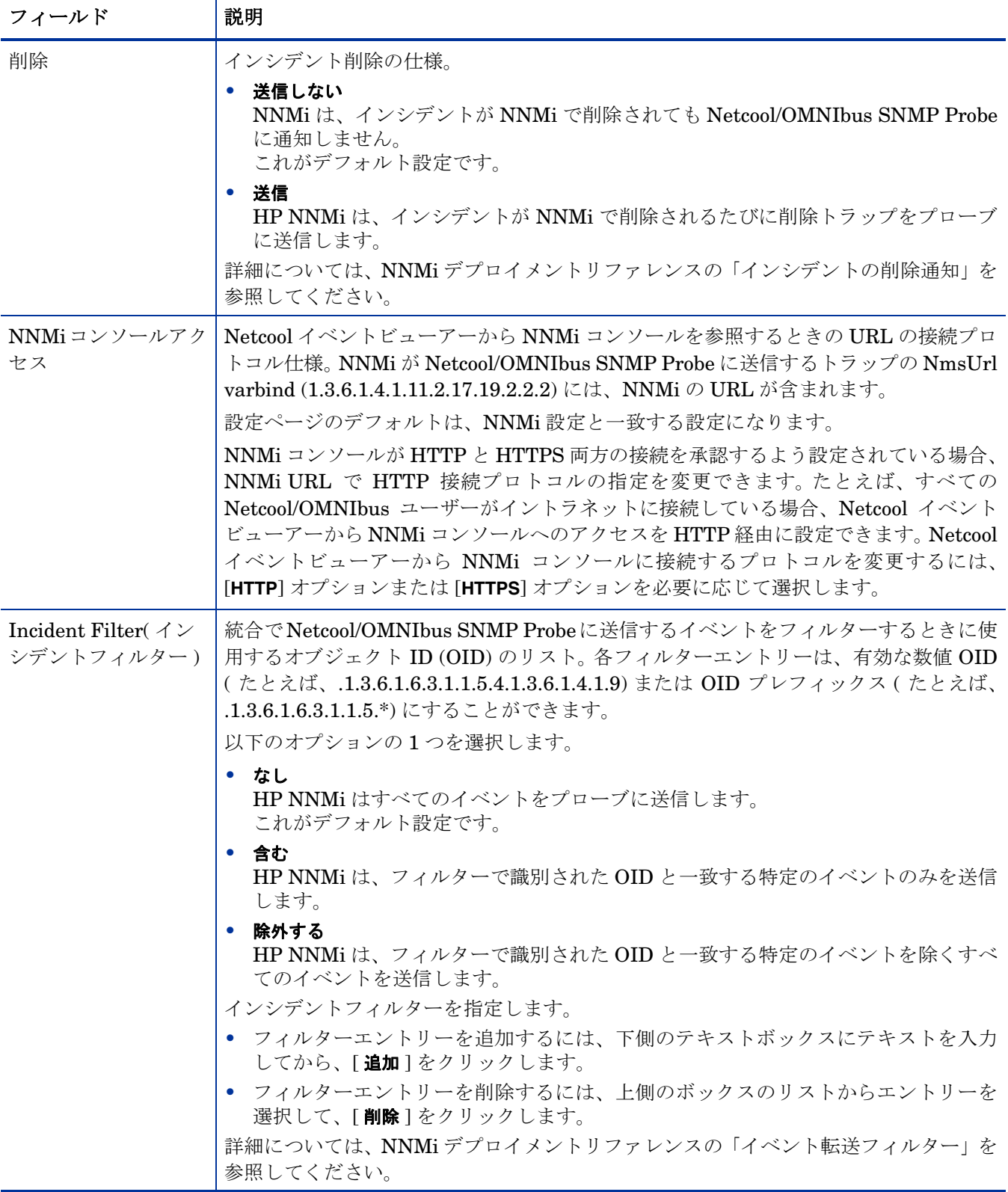

### <span id="page-19-0"></span>転送先ステータス情報

[表](#page-19-1) 3 には、Netcool ソフトウェア用 NNMi 統合モジュールの転送先に使用する読み取り のみのステータス情報がリストされています。この情報は、統合が現在機能しているか確 認する場合に役立ちます。

<span id="page-19-1"></span>表 **3 Netcool** ソフトウェア用 **NNMi** 統合モジュールステータス情報

| フィールド             | 説明                                                                                                    |
|-------------------|----------------------------------------------------------------------------------------------------|
| トラップ先 IP ア<br>ドレス | Netcool/OMNIbus SNMP Probe の転送先ホスト名が解決する IP アドレス。<br>この値は、このプローブ転送先に固有の値です。                                                                                                    |
| アップタイム (秒)        | Northboundコンポーネントが最後に起動されてからの時間(秒)。HP NNMiが Netcool/<br>OMNIbus SNMP Probeに送信するトラップは、sysUptimeフィールド(1.3.6.1.2.1.1.3.0)<br>にこの値が含まれます。<br>この値は、NNMi Northbound インタフェースを使用するすべての統合に対して同じで<br>す。最新の値を表示するには、リフレッシュするか、フォームを閉じて再び開いてくだ<br>さい。 |
| NNMi URL          | NNMi コンソールに接続するための URL。NNMi が Netcool/OMNIbus SNMP Probe<br>に送信するトラップは、NmsUrl varbind (1.3.6.1.4.1.11.2.17.19.2.2.2) にこの値を含め<br>ます。<br>この値は、このノースバウンド転送先に固有です。                                                                            |

# フィードバックをお待ちしております。

ご使用のシステムに電子メールクライアントが設定されている場合は、デフォルトで[、こ](mailto:ovdoc-nsm@hp.com ?Subject=Feedback on HP NNMi - IBM Tivoli NetCool/Omnibus Integration Guide (9.20)&body=Feedback:) [こをクリックす](mailto:ovdoc-nsm@hp.com ?Subject=Feedback on HP NNMi - IBM Tivoli NetCool/Omnibus Integration Guide (9.20)&body=Feedback:)ると電子メールウィンドウが開きます。

使用可能な電子メールクライアントがない場合は、Web メールクライアントの新規メッ セージに以下の情報をコピーして、**ovdoc-nsm@hp.com** にこのメッセージを送信して ください。

製品名およびバージョン **:** NNMi 9.20

ドキュメントタイトル **:** HP NNMi - IBM Tivoli Netcool/Omnibus 統合ガイド フィードバック **:**

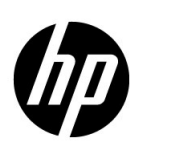

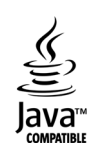